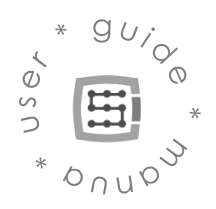

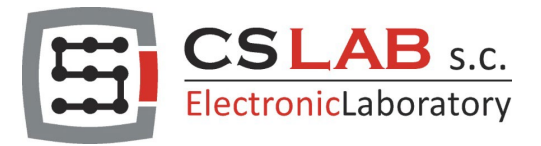

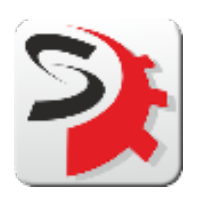

# **SIMDRIVE** AC SERVO V2

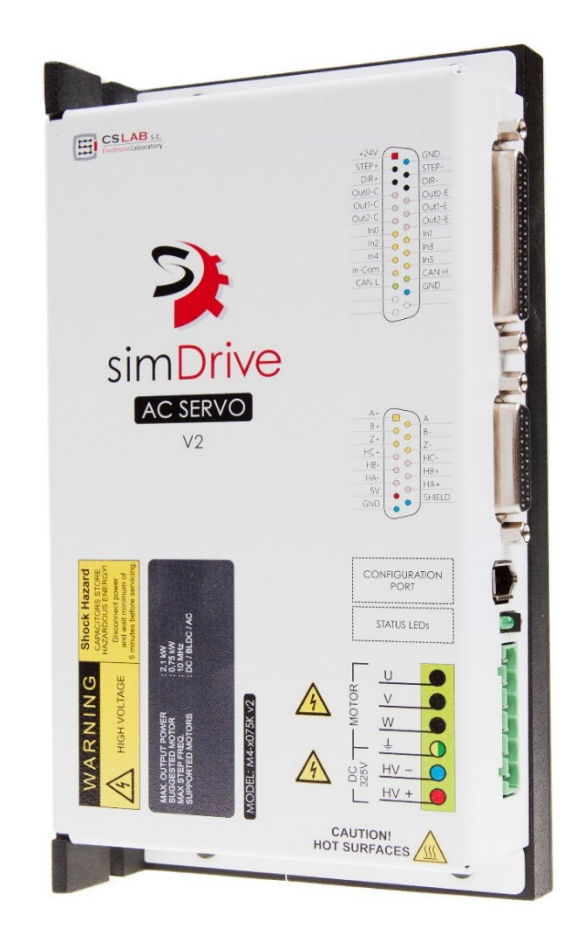

Dotyczy wersji sprzętowej: V2 (750W, 400W) Dotyczy wersji oprogramowania: V2.00

© copyright CS-Lab s.c. 2021: Rev 4.0 (2022)

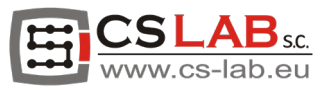

#### Spis treści

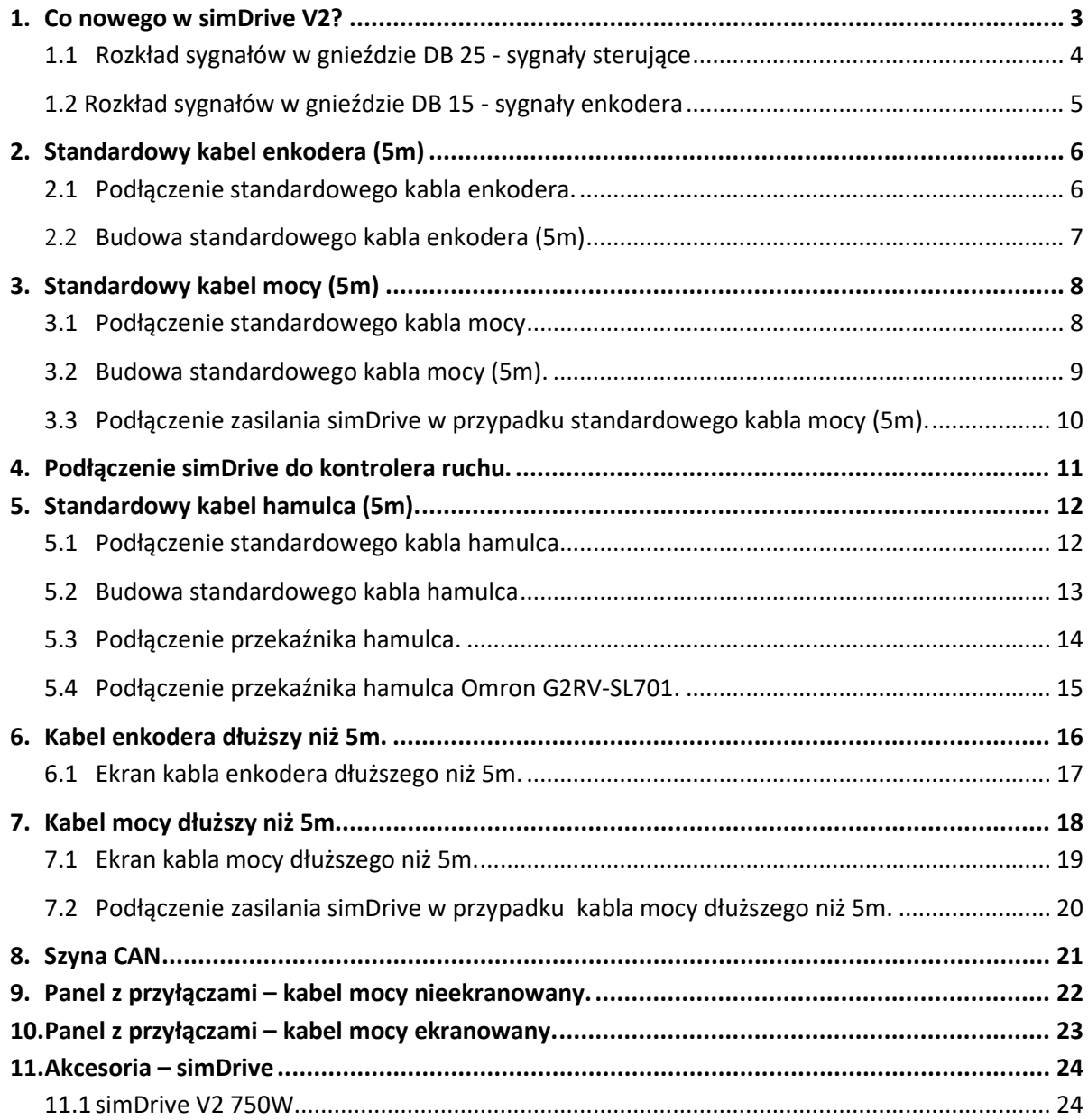

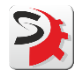

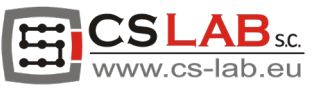

## <span id="page-2-0"></span>1. Co nowego w simDrive V2?

Do oferty CS-Lab wprowadzono nowy model simDrive, który otrzymał oznaczenie V2. Rożni się ona od wersji poprzedniej tym że została wyposażona w dwa gniazda sygnałowe:

- DB25 sygnały sterujące (Step/Dir, Servo Alarm, Servo Reset i Servo On)
- DB15- sygnał enkodera i czujników Halla.

Zmiana ta przyniosła dwie znaczące korzyści:

- podłączenie sygnałów sterujących stało się o wiele szybsze i łatwiejsze
- oferowane przez nas serwosilniki i ich kable są się w pełni kompatybilne z simDrive V2.

#### simDrive V2 (400W/750W)

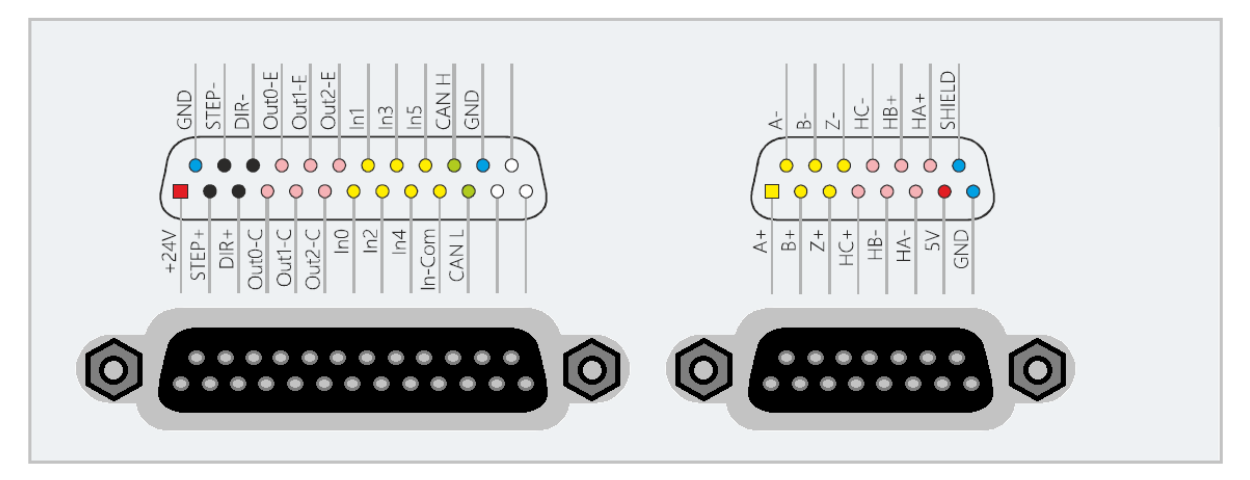

**DB25** 

**DB15** 

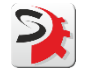

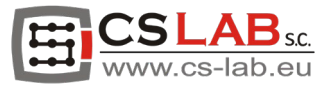

#### <span id="page-3-0"></span>1.1 Rozkład sygnałów w gnieździe DB 25 - sygnały sterujące

# simDrive V2 400W/750W **Control signals**

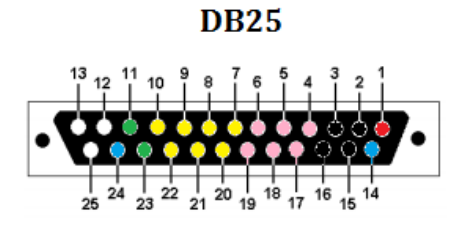

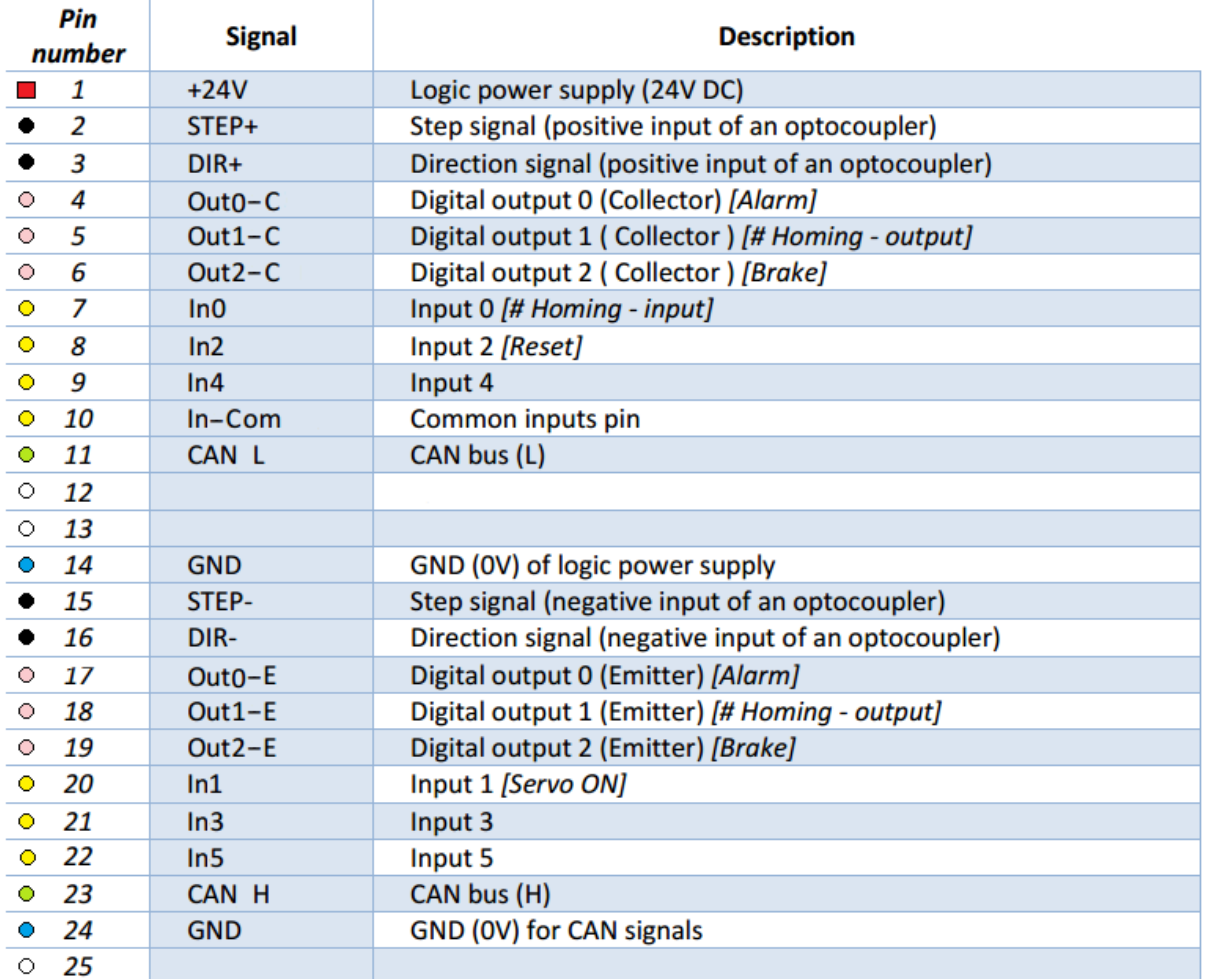

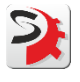

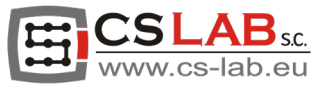

# <span id="page-4-0"></span>1.2 Rozkład sygnałów w gnieździe DB 15 - sygnały enkodera

# simDrive V2 400W/750W **Encoder signals**

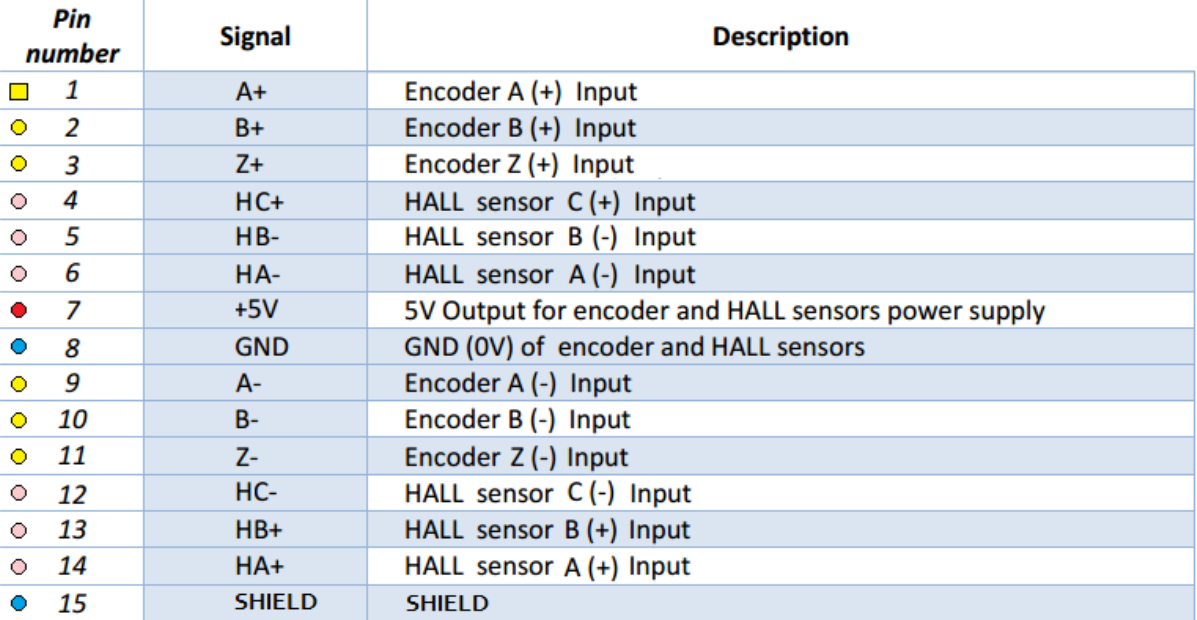

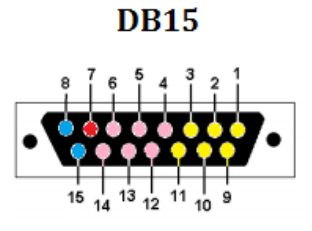

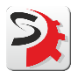

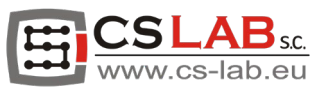

# <span id="page-5-0"></span>2. Standardowy kabel enkodera (5m)

#### <span id="page-5-1"></span>2.1 Podłączenie standardowego kabla enkodera.

Krok 1. Podłącz kabla enkodera do simDrive V2.

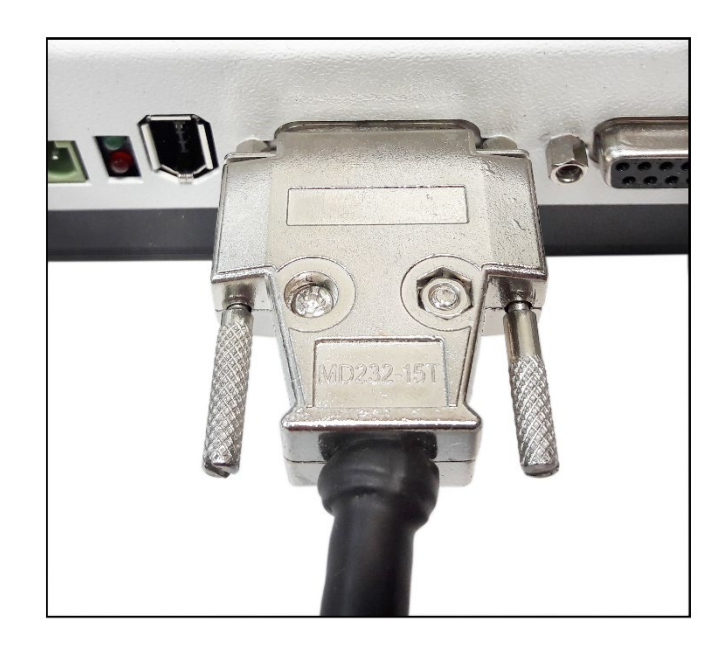

Krok 2. Podłącz kabla enkodera do servo motoru.

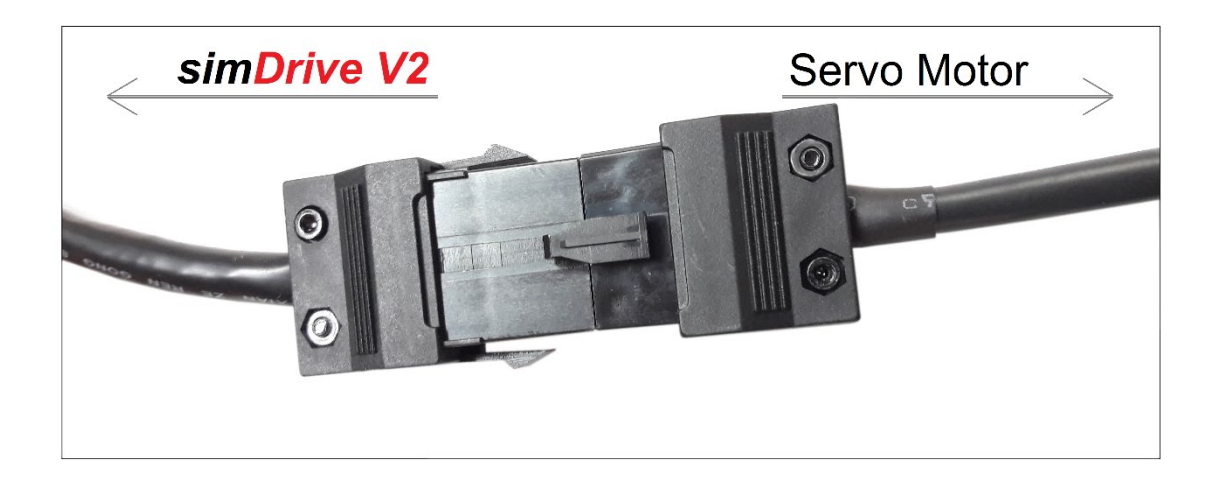

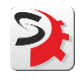

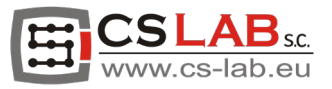

#### <span id="page-6-0"></span>2.2 Budowa standardowego kabla enkodera (5m)

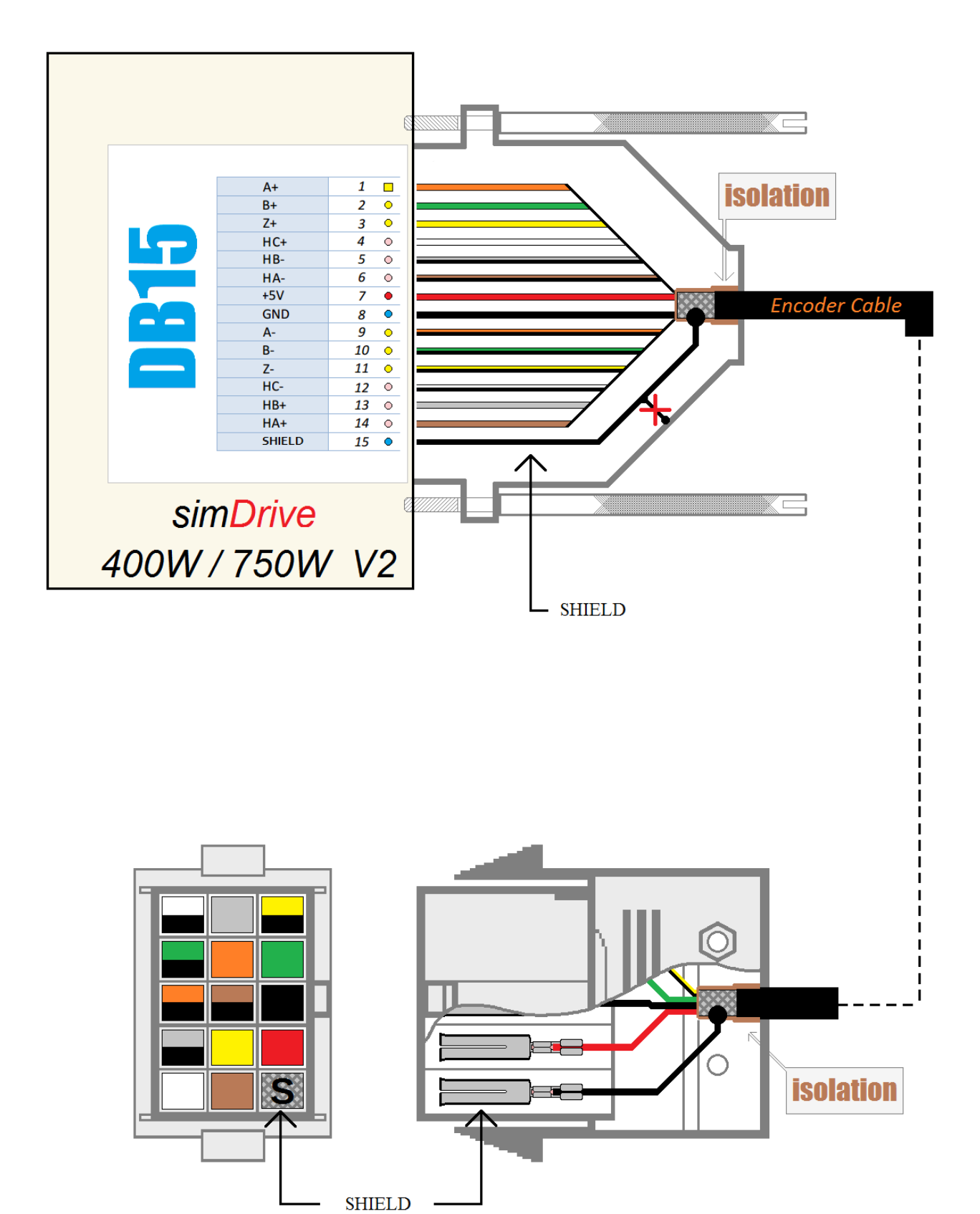

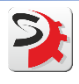

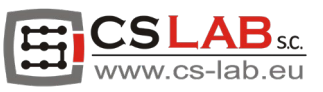

# <span id="page-7-0"></span>3. Standardowy kabel mocy (5m)

#### <span id="page-7-1"></span>3.1 Podłączenie standardowego kabla mocy

Krok 1. Podłącz kabel mocy do simDrive V2.

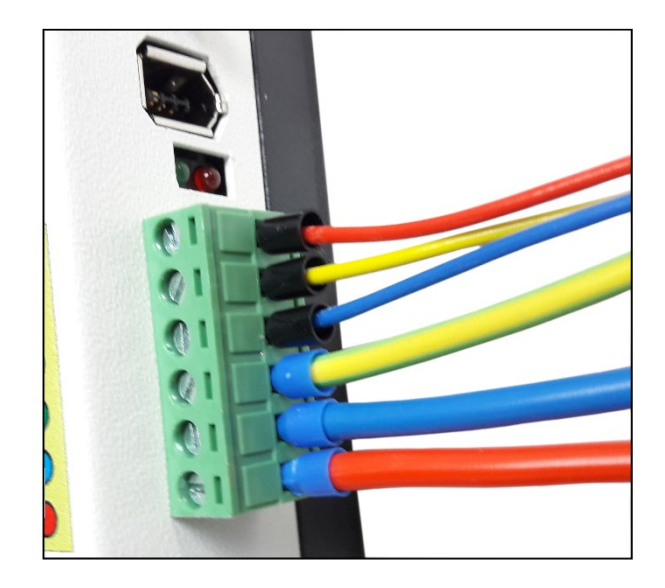

Krok 2. Podłącz kabel mocy do serwosilnika.

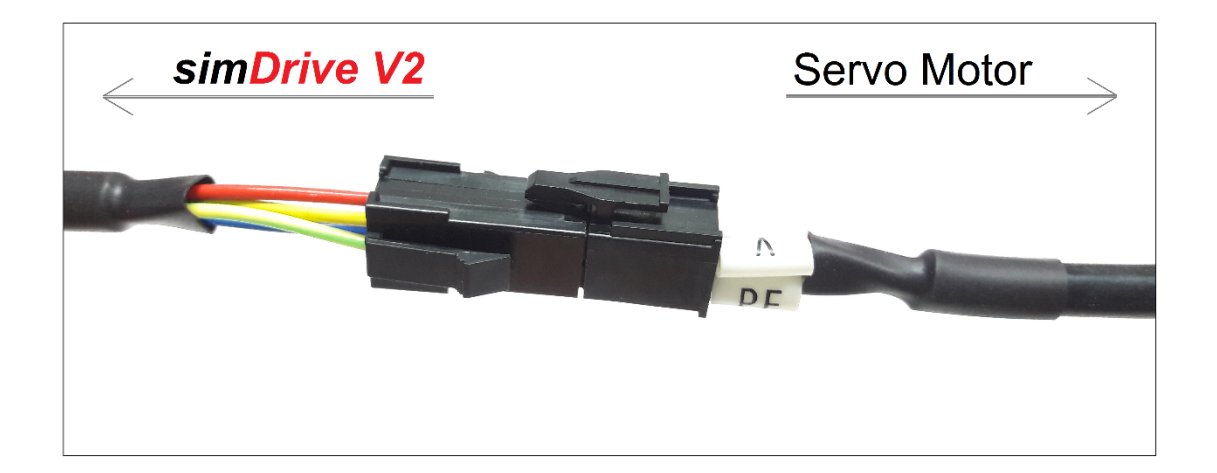

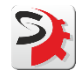

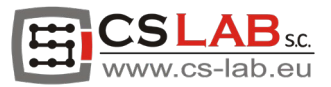

#### <span id="page-8-0"></span>3.2 Budowa standardowego kabla mocy (5m).

Kable mocy o długości nieprzekraczającej 5 metrów nie wymagają ekranowania ze względu na akceptowalny poziom zakłóceń, które generują. W przypadku gdyby serwonapędy miały pracować w środowisku, od którego wymaga się wyjątkowo niskiego poziomu zakłóceń elektromagnetycznych, zaleca się używanie ekranowanego kabla mocy niezależnie od jego długości.

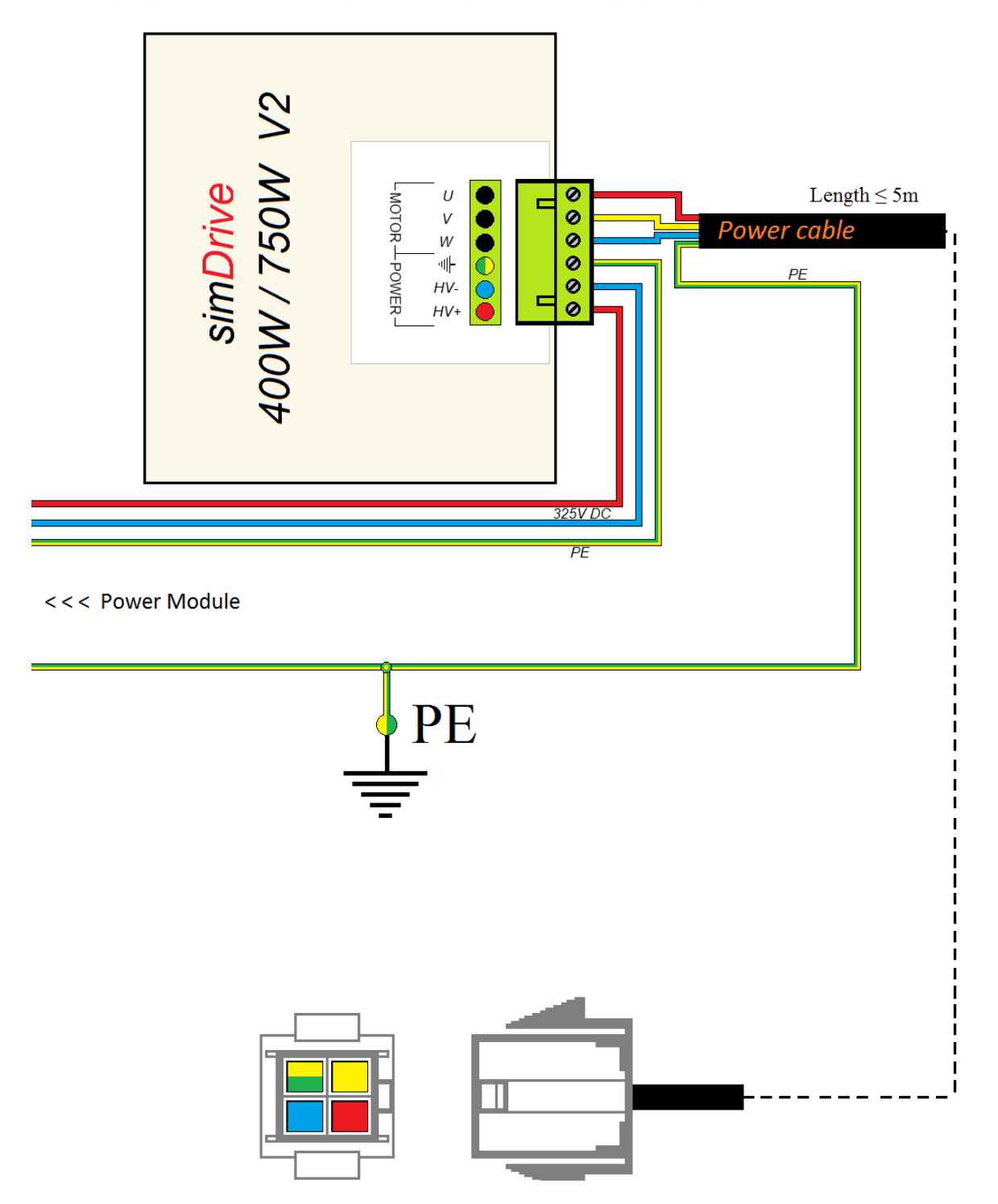

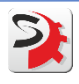

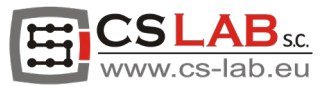

#### <span id="page-9-0"></span>3.3 Podłączenie zasilania simDrive w przypadku standardowego kabla mocy (5m).

Zaleca się podłączenie przewodów ochronnych kabli mocy osobnymi przewodami do głównego punktu uziemienia. Takie rozwiązanie pomaga w szybszym i skuteczniejszym odprowadzeniu zakłóceń.

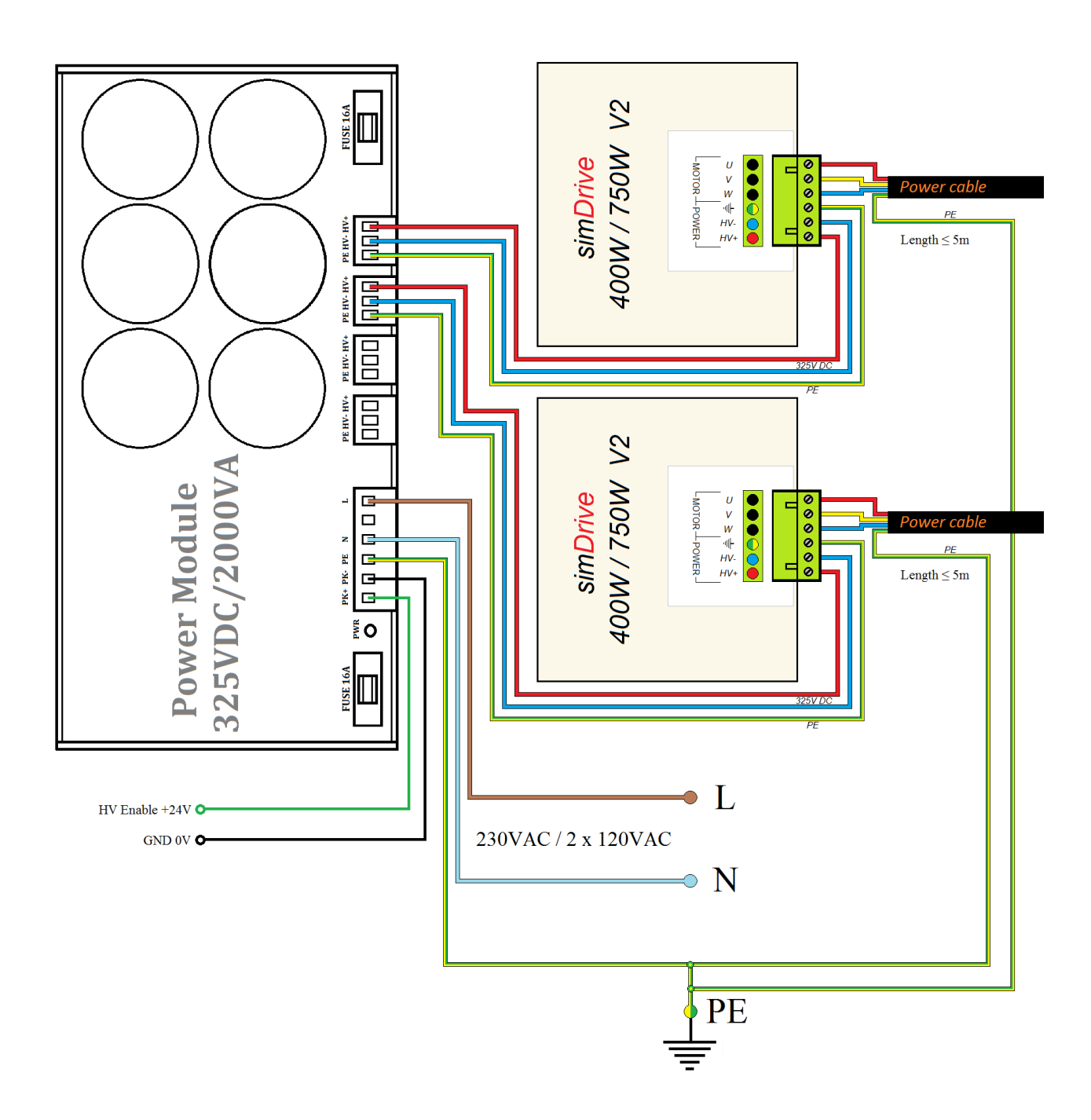

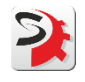

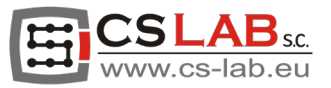

#### <span id="page-10-0"></span>4. Podłączenie simDrive do kontrolera ruchu.

Schemat przedstawia zalecany sposób wykonania połączeń zgodny z fabryczną konfiguracją simDrive.

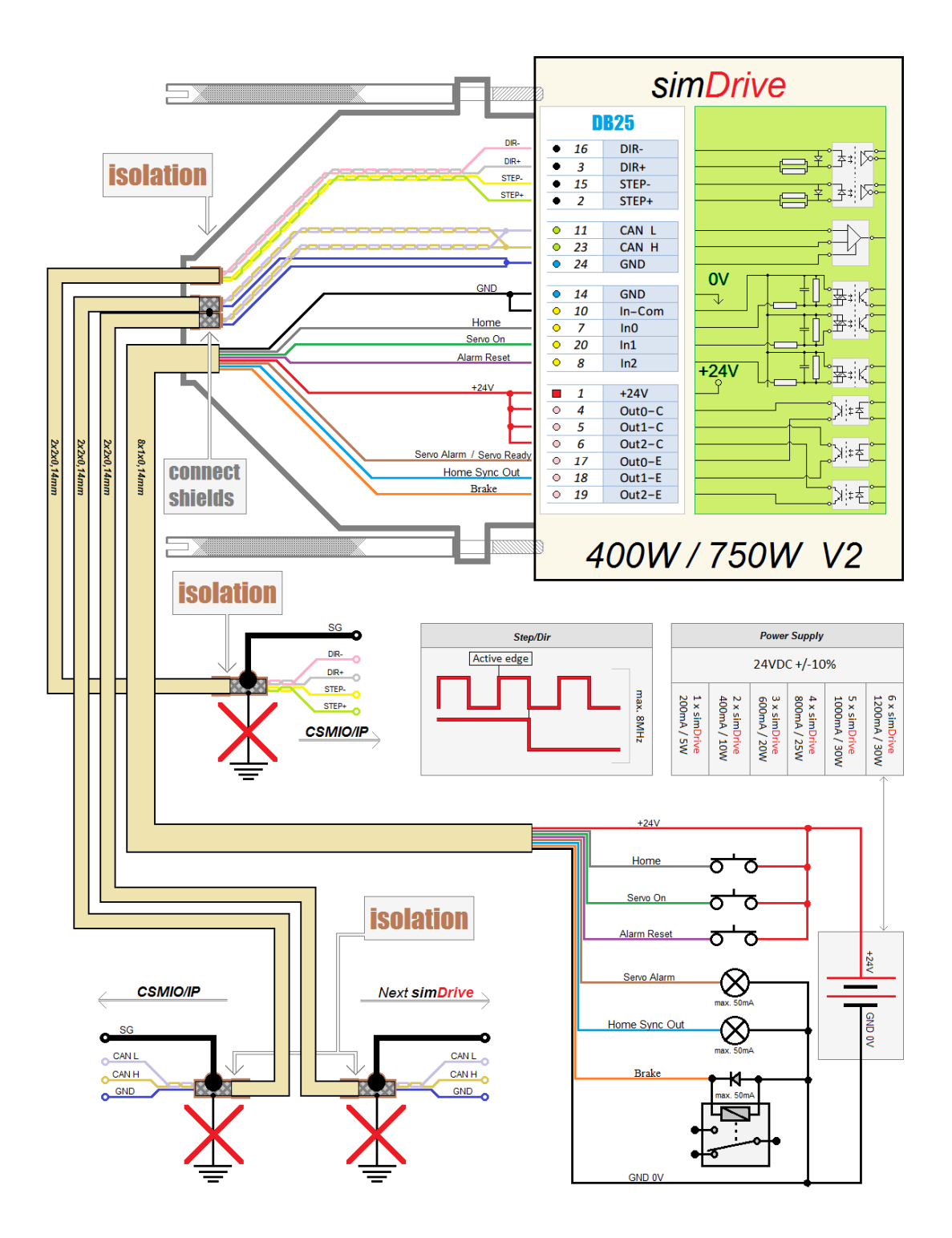

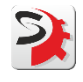

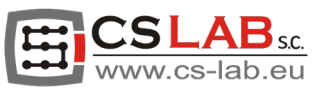

### <span id="page-11-0"></span>5. Standardowy kabel hamulca (5m).

#### <span id="page-11-1"></span>5.1 Podłączenie standardowego kabla hamulca.

Krok 1. Podłącz kabel hamulca do serwosilnika.

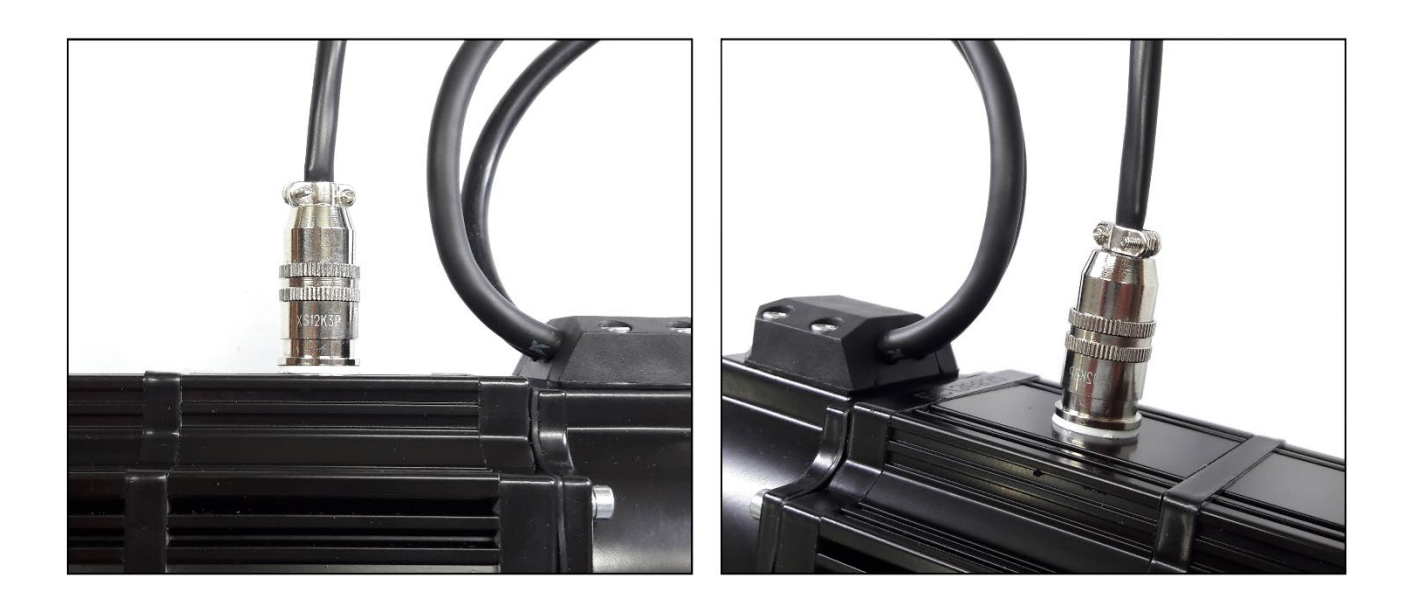

Krok 2. Podłącz kabel hamulca do przekaźnika.

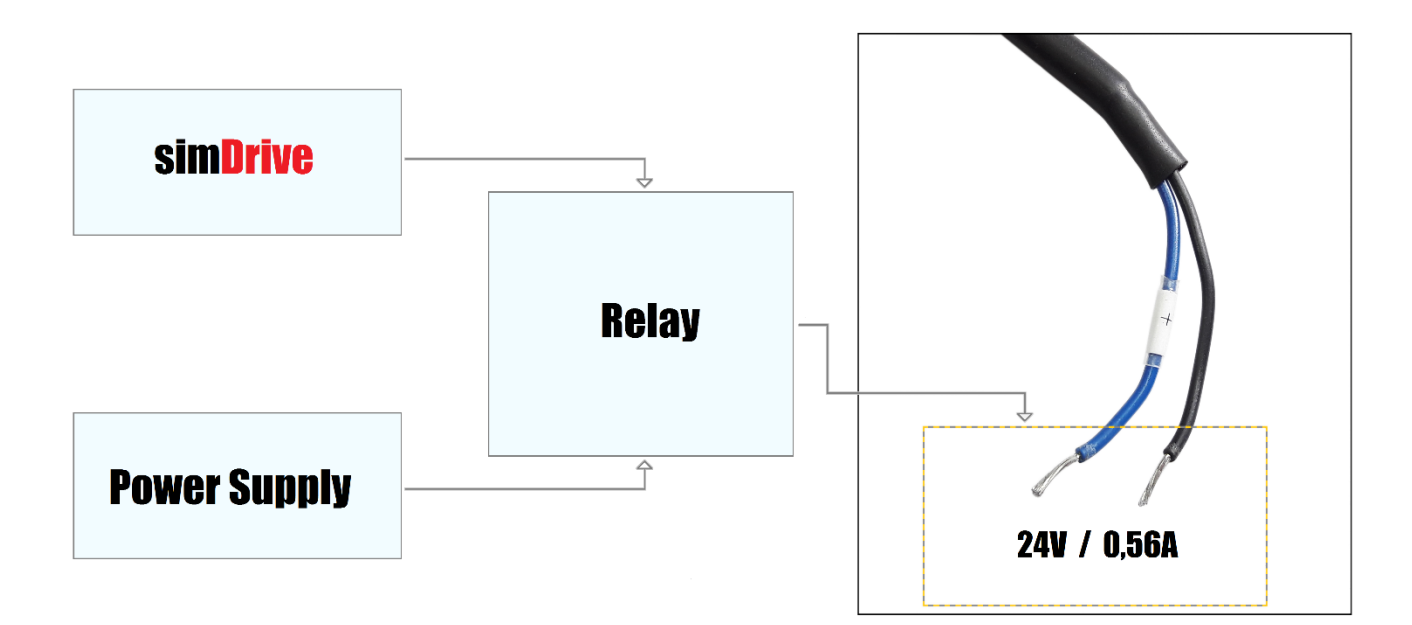

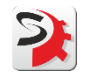

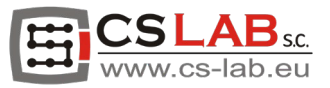

#### <span id="page-12-0"></span>Budowa standardowego kabla hamulca  $5.2$

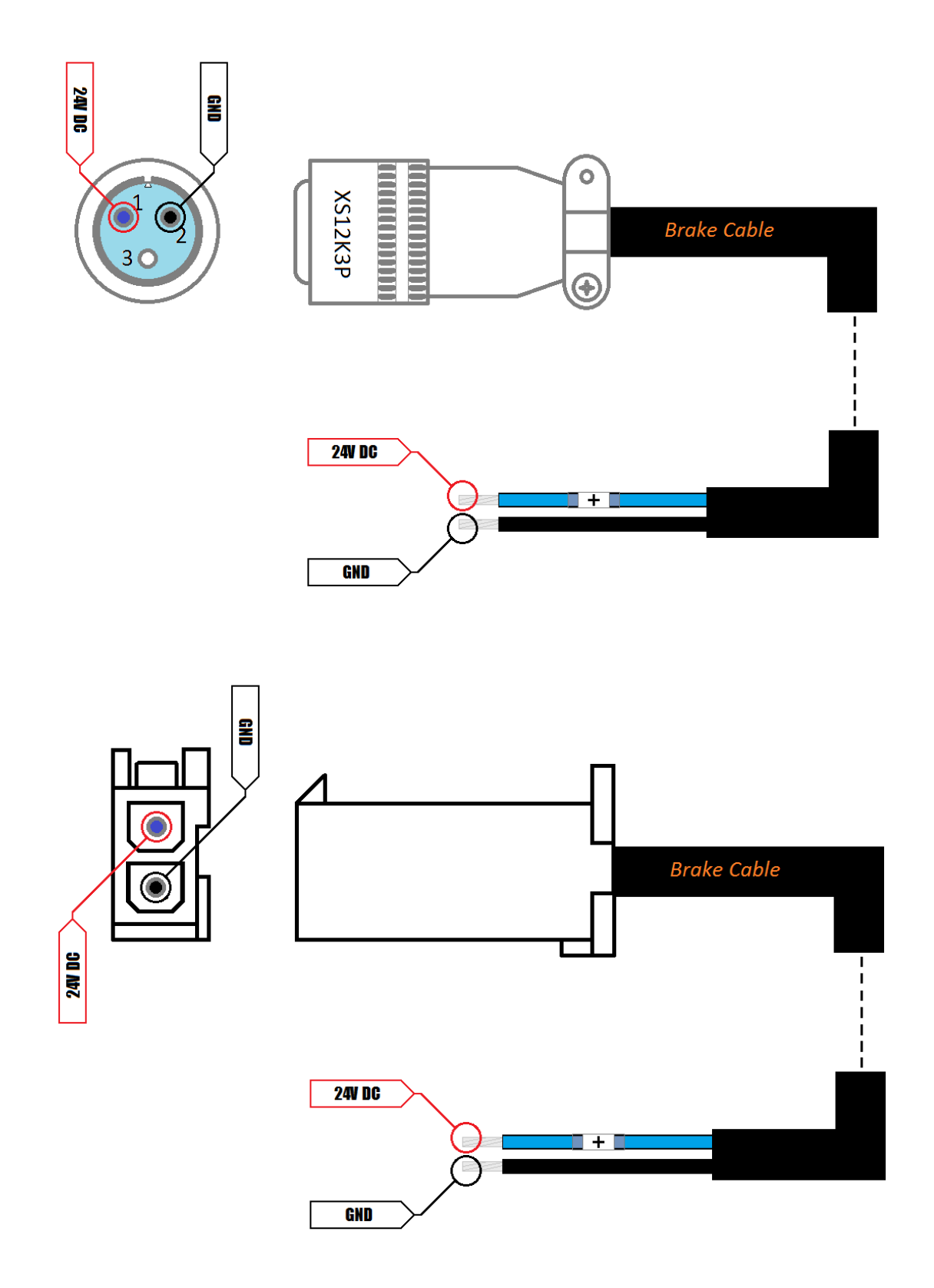

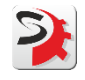

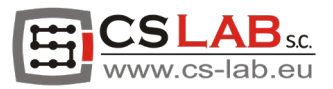

#### Podłączenie przekaźnika hamulca.  $5.3$

<span id="page-13-0"></span>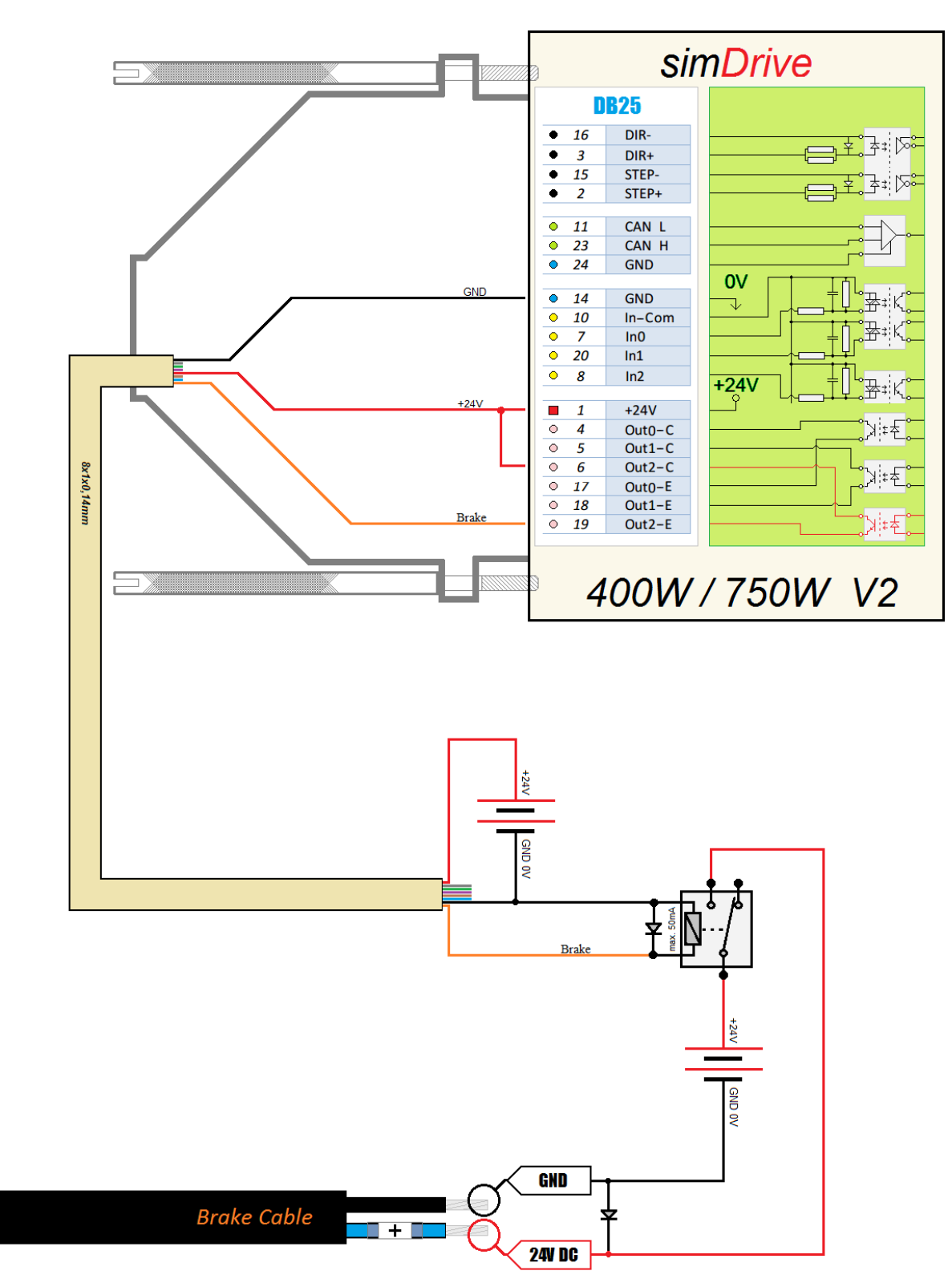

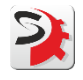

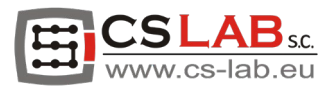

#### <span id="page-14-0"></span>5.4 Podłączenie przekaźnika hamulca Omron G2RV-SL701.

(Przekaźnik dostępny w ofercie sklepu CS-LAB)

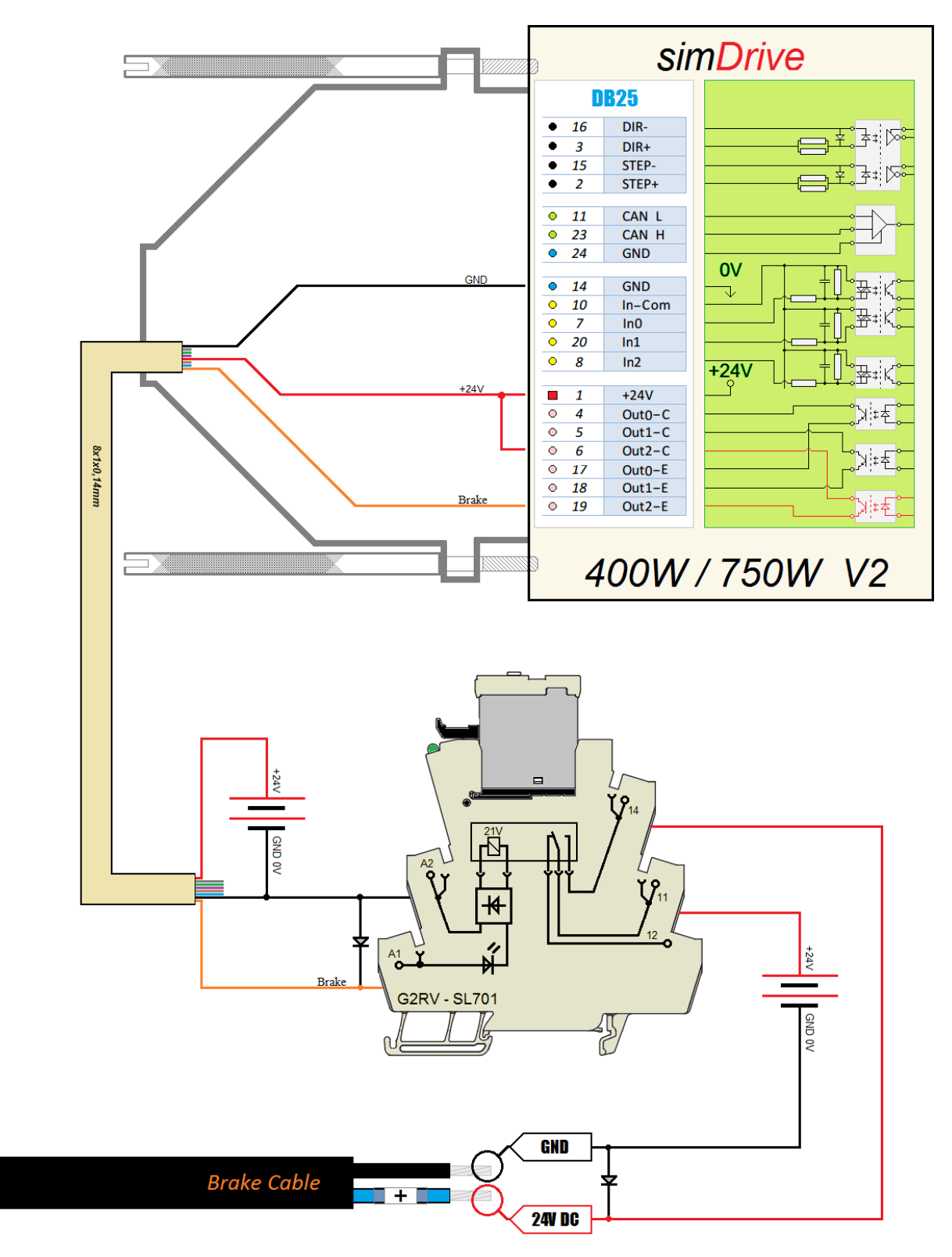

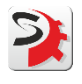

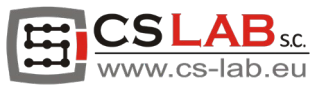

### <span id="page-15-0"></span>6. Kabel enkodera dłuższy niż 5m.

Niezależnie od długości kabla enkodera zawsze należy stosować kabel ekranowany. Schemat kabla enkodera dłuższego niż 5m jest dokładnie taki sam jak schemat standardowego kabla 5m.

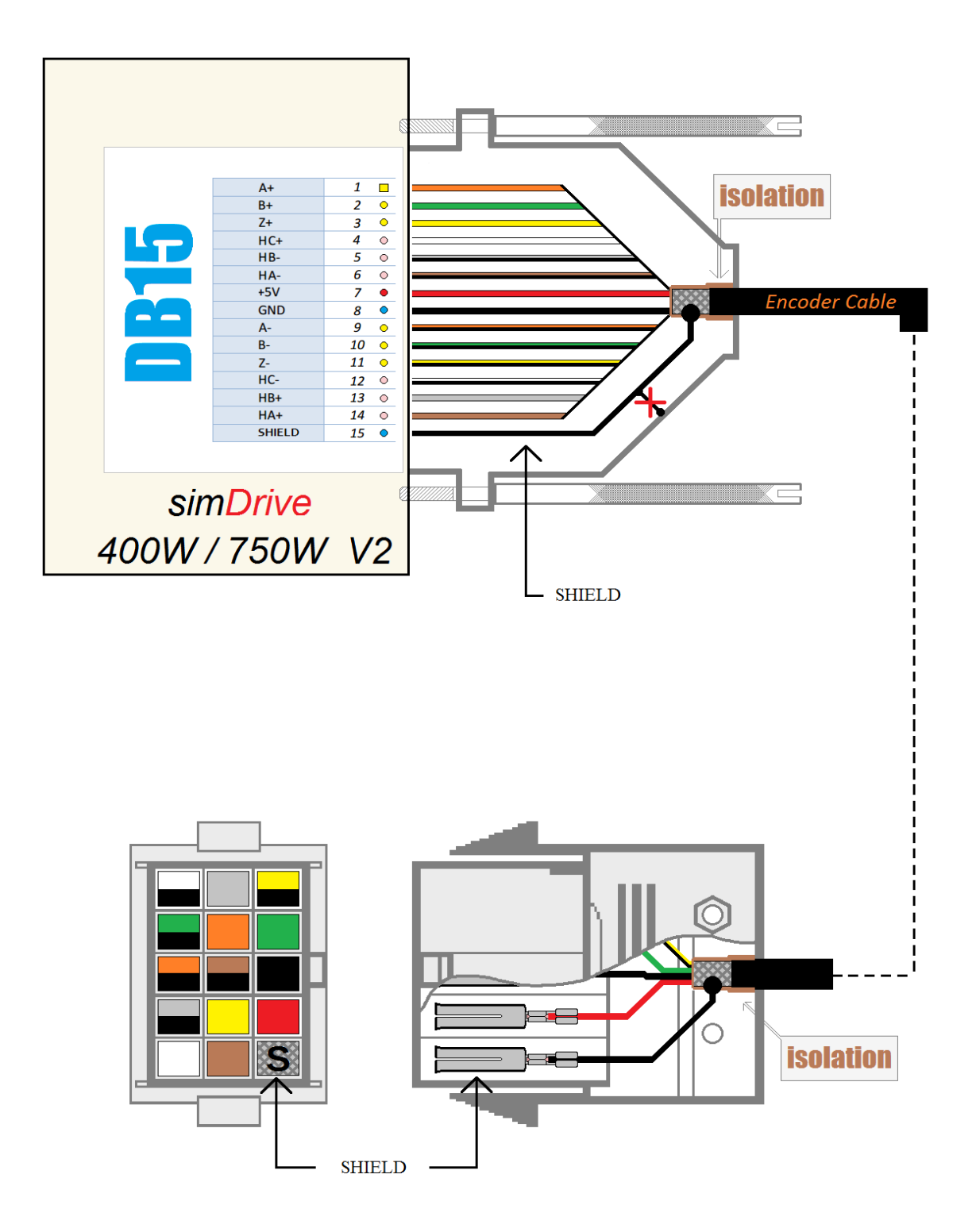

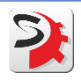

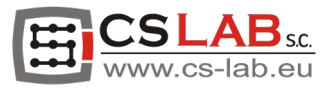

### <span id="page-16-0"></span>6.1 Ekran kabla enkodera dłuższego niż 5m.

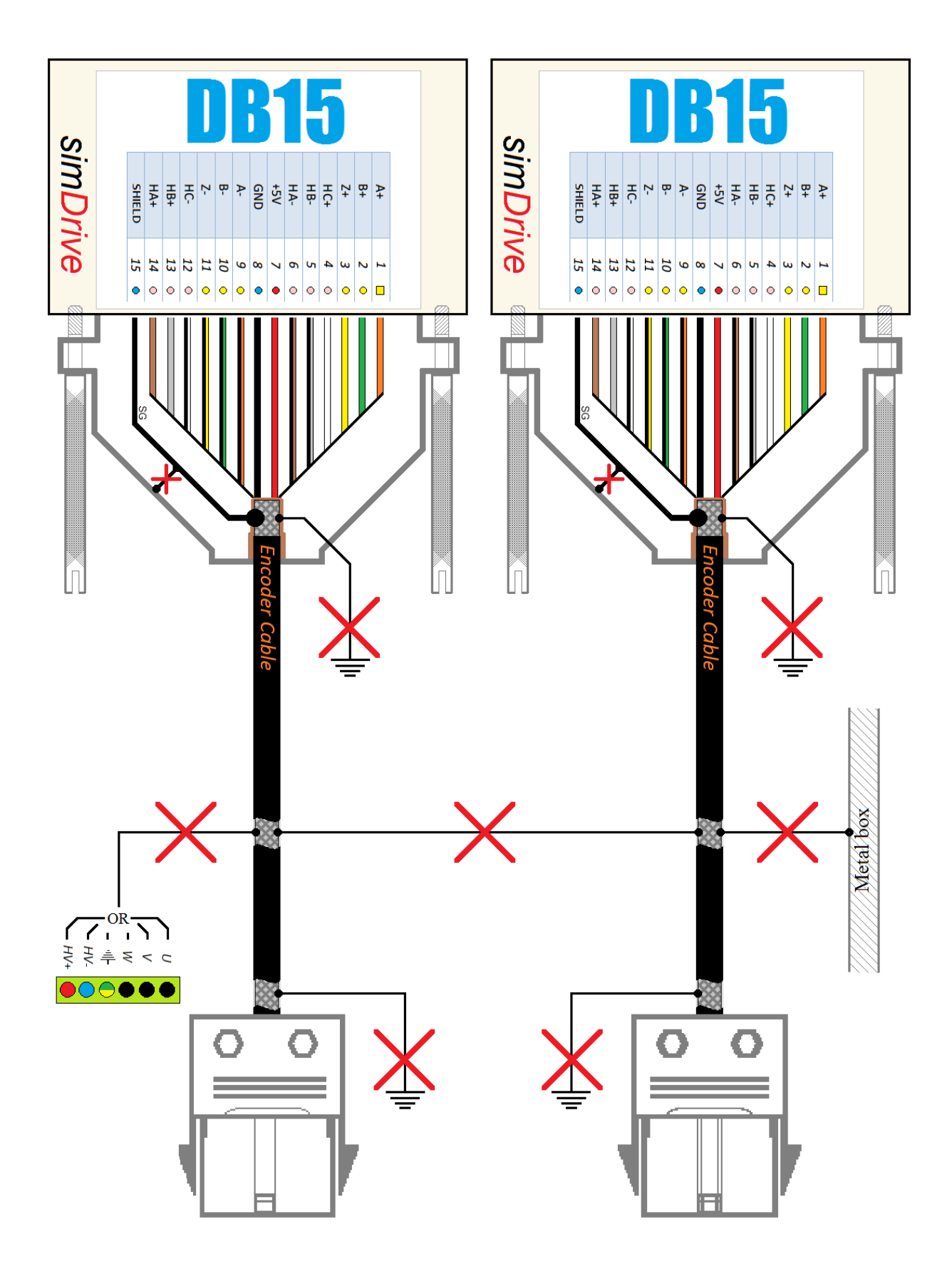

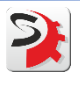

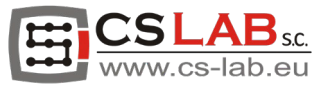

# <span id="page-17-0"></span>7. Kabel mocy dłuższy niż 5m.

Zaleca się, aby kable mocy dłuższe niż 5 metrów, były wyposażone w ekran. W przypadku nie zastosowania się do zalecenia, może dojść do sytuacji, w której sygnały enkodera zostaną zakłócone mimo ich ekranowania.

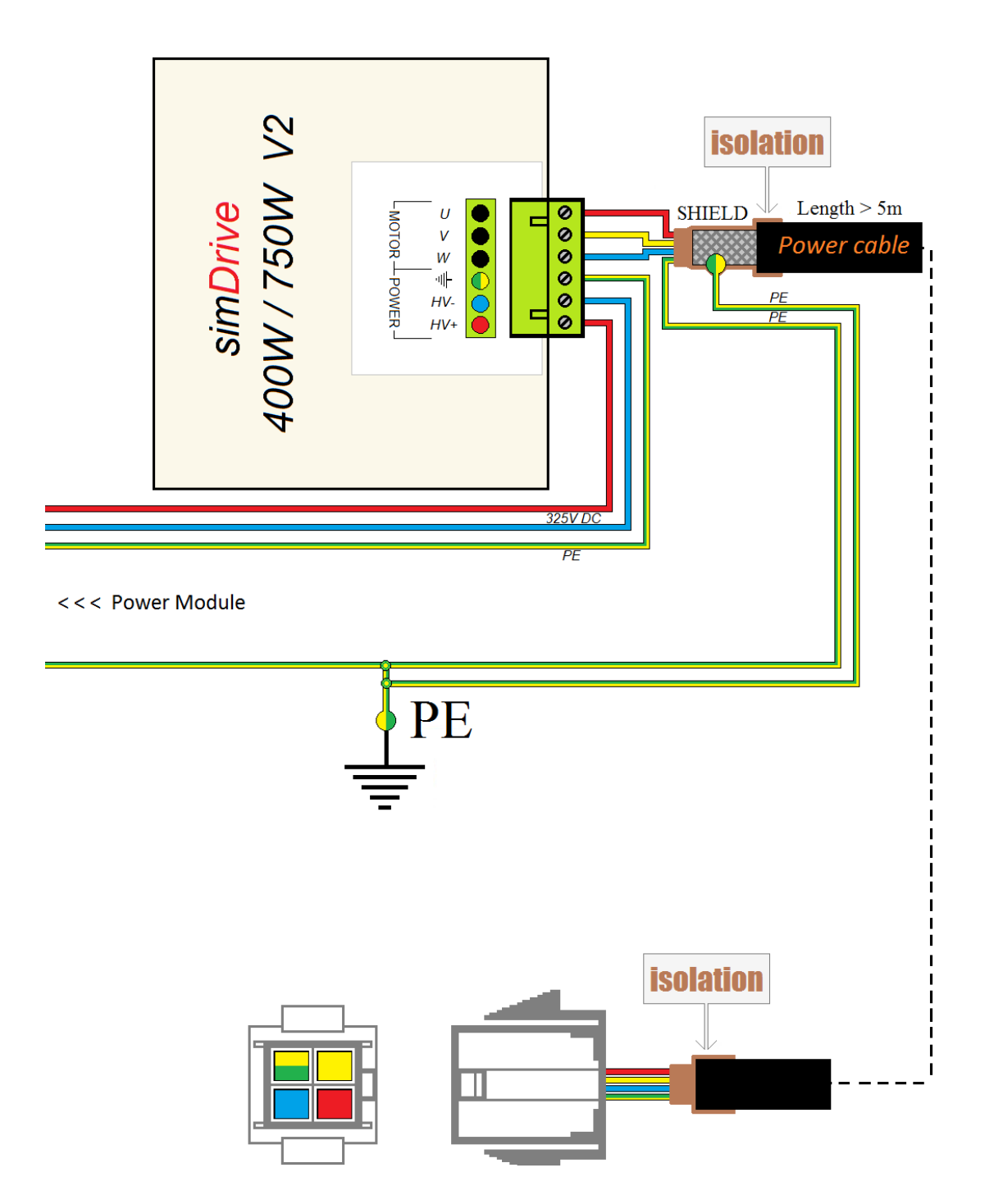

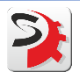

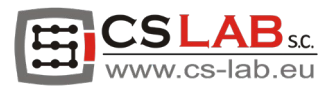

#### <span id="page-18-0"></span>7.1 Ekran kabla mocy dłuższego niż 5m.

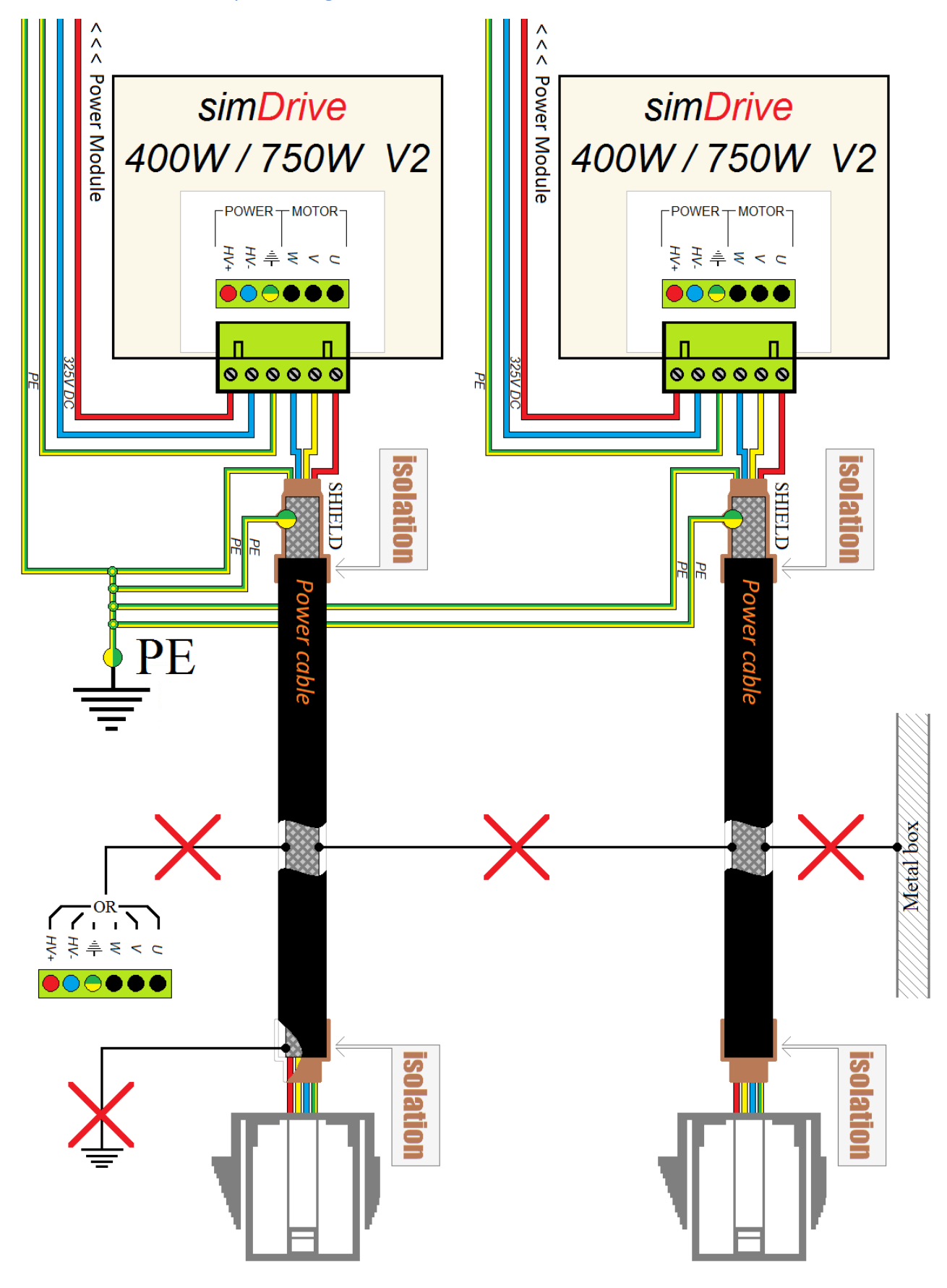

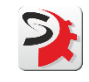

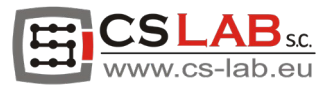

#### <span id="page-19-0"></span>7.2 Podłączenie zasilania simDrive w przypadku kabla mocy dłuższego niż 5m.

Zaleca się podłączenie ekranów i przewodów ochronnych kabli mocy, osobnymi przewodami do głównego punktu uziemienia. Takie rozwiązanie pomaga w szybszym i skuteczniejszym odprowadzeniu zakłóceń.

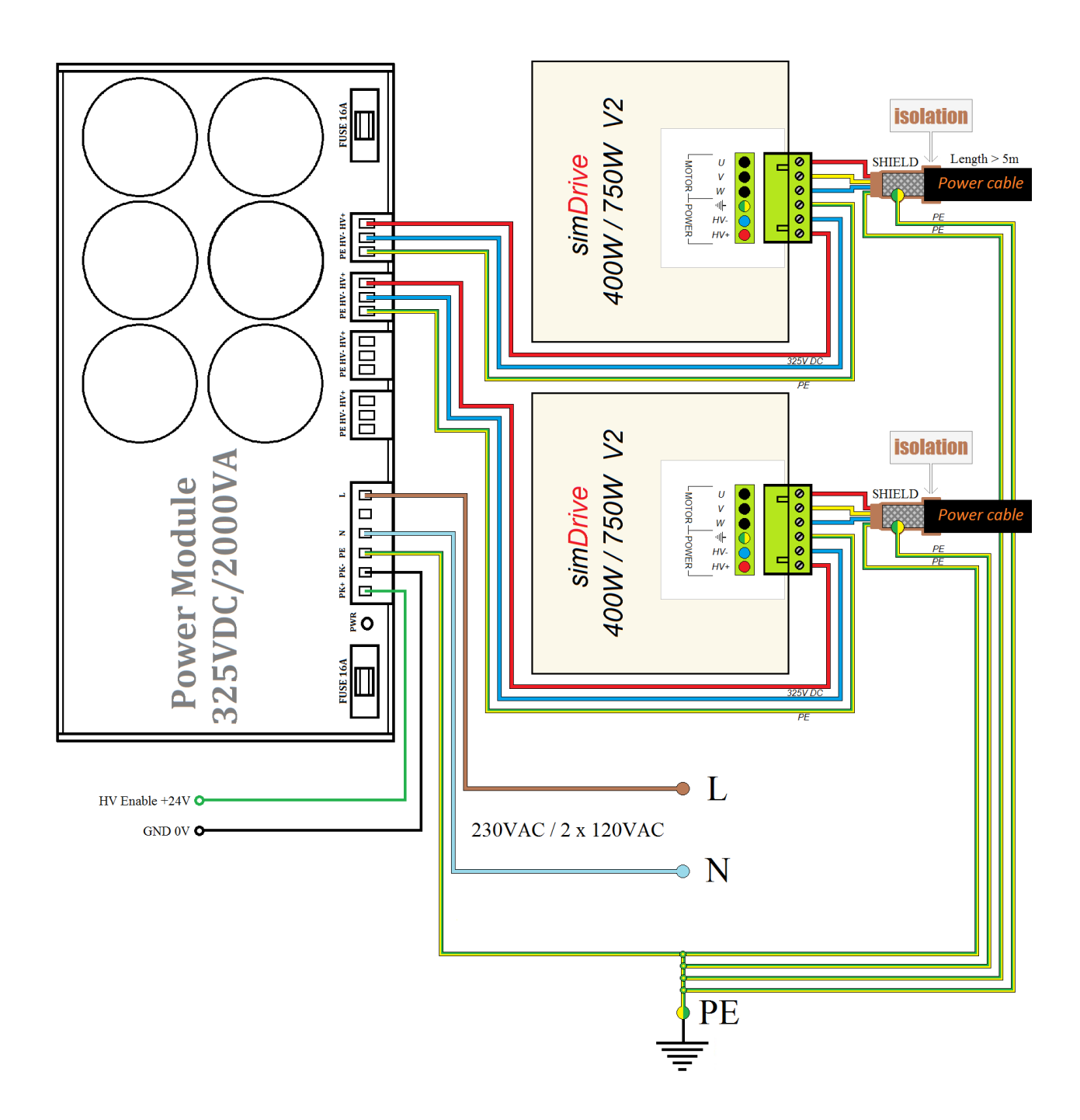

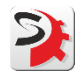

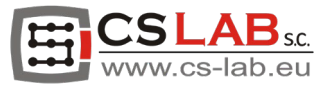

## <span id="page-20-0"></span>8. Szyna CAN

Na poniższym schemacie pokazano kilka kombinacji podłączania urządzeń do szyny CAN. Kolejność urządzeń na szybie CAN nie ma znaczenia. Ważne, aby ekran zachował ciągłość na całej długości szyny CAN i był podłączony do GND (0V) tylko od strony kontrolera ruchu.

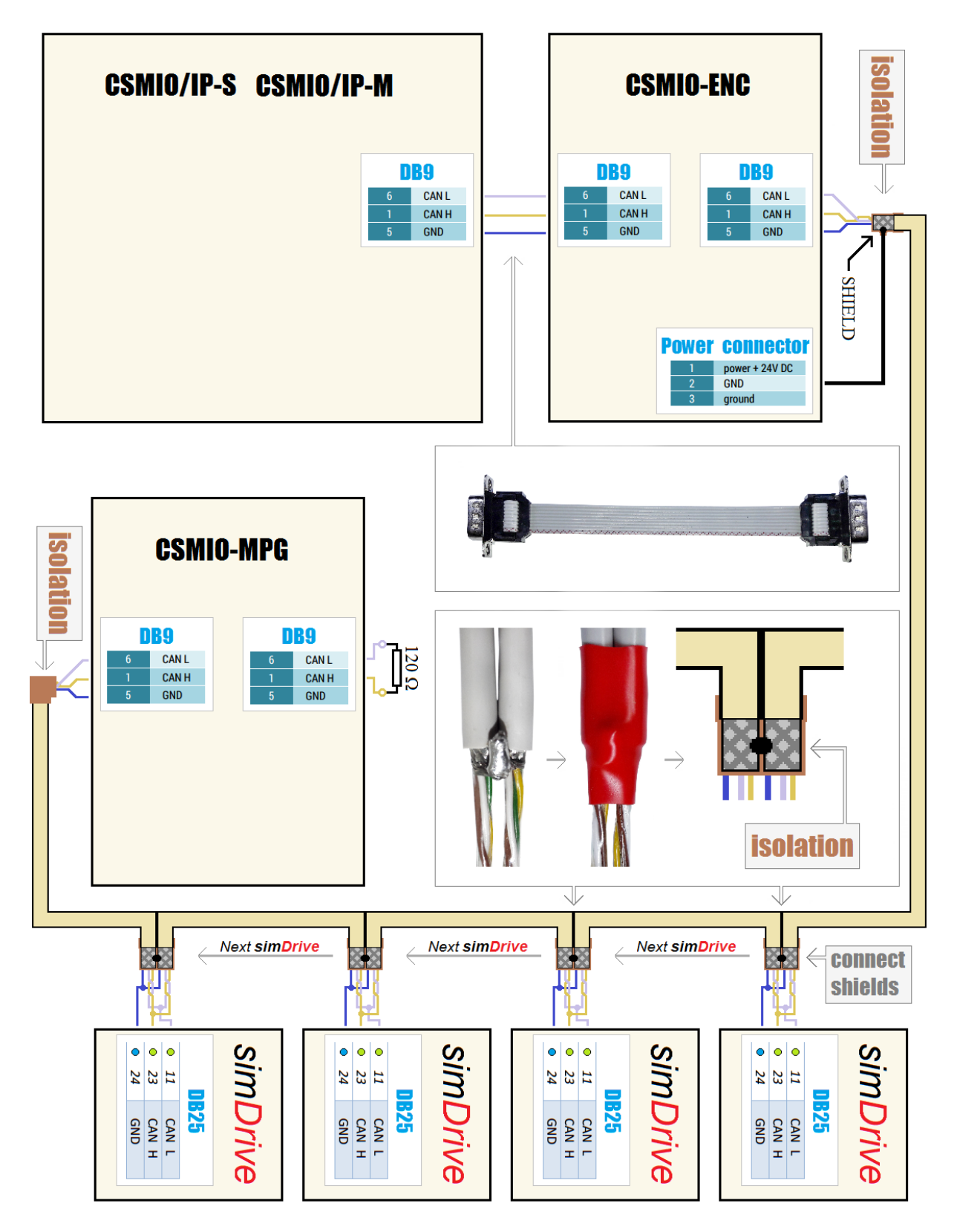

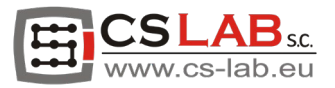

#### <span id="page-21-0"></span>9. Panel z przyłączami – kabel mocy nieekranowany.

W przypadku, gdy maszyna będzie wyposażona w panel z przyłączami należy pamiętać, aby ekran kabla enkoderowego i przewód ochronny kabla mocy był poprowadzony przez pin.

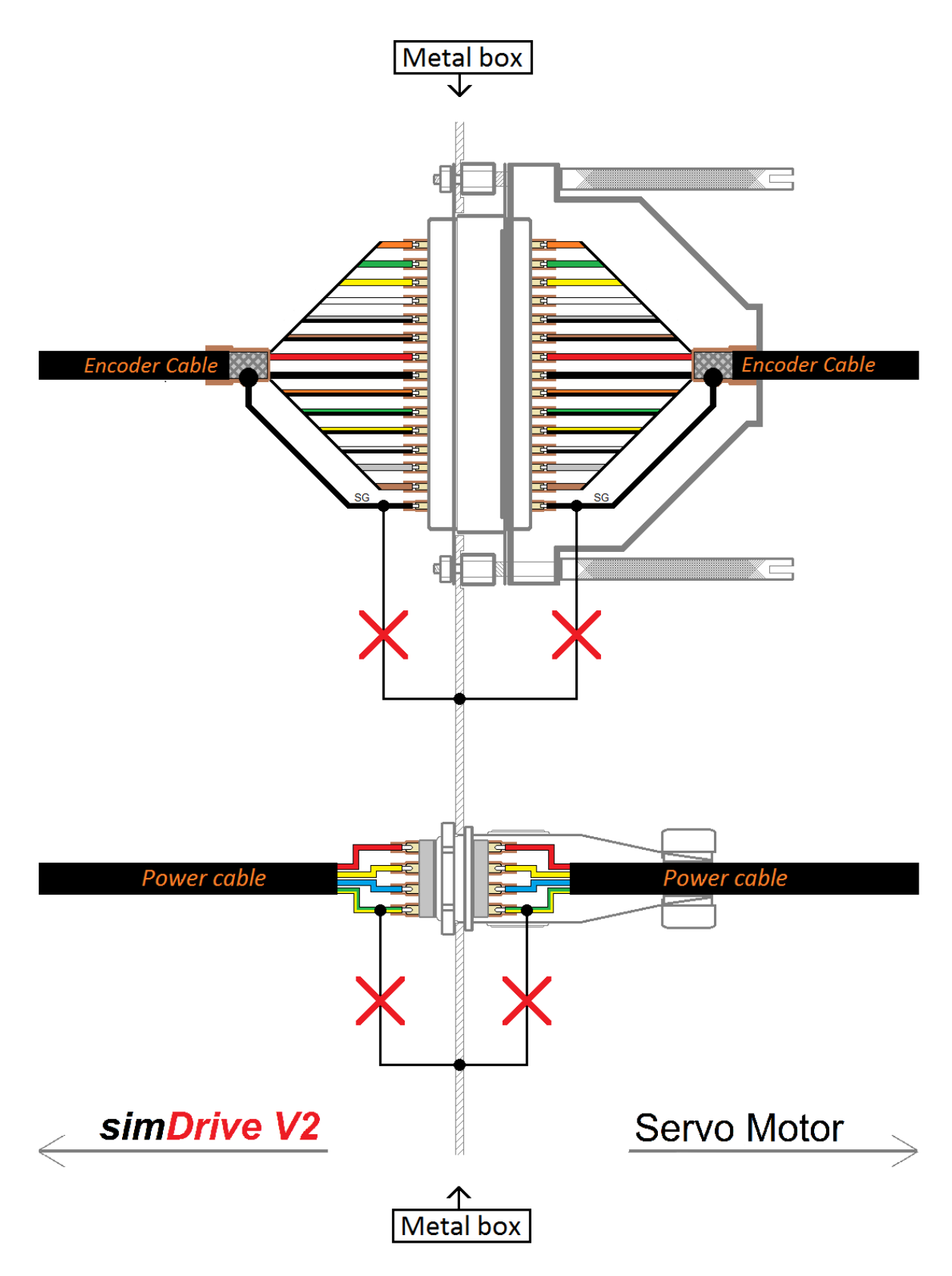

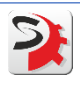

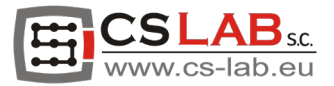

#### <span id="page-22-0"></span>10. Panel z przyłączami – kabel mocy ekranowany.

W przypadku, gdy maszyna będzie wyposażona w panel z przyłączami należy pamiętać, aby ekran kabla enkoderowego i ekran oraz przewód ochronny kabla mocy były poprowadzone przez pin.

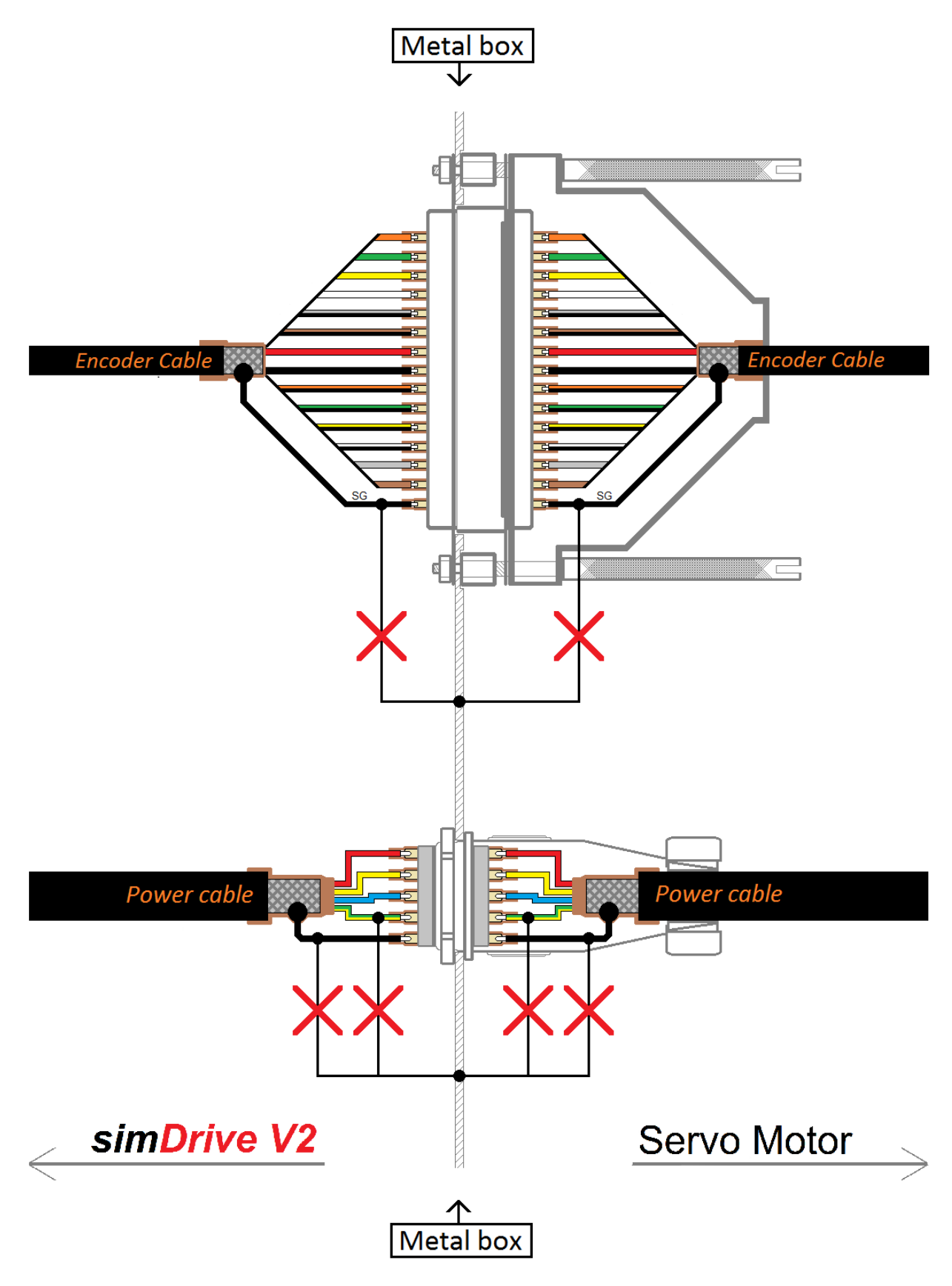

D

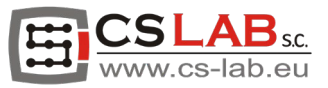

# <span id="page-23-0"></span>11. Akcesoria – simDrive

#### <span id="page-23-1"></span>11.1 simDrive

W celu ułatwienia i przyspieszenia instalacji simDrive V2 można skorzystać ze specjalnych przyłączy dla sygnałów sterujących takich jak step/dir, Servo Alarm, Servo Reset itp.

Uwaga!

Numeracja wyprowadzeń przyłączy jest zgodna z numeracją gniazda DB25.

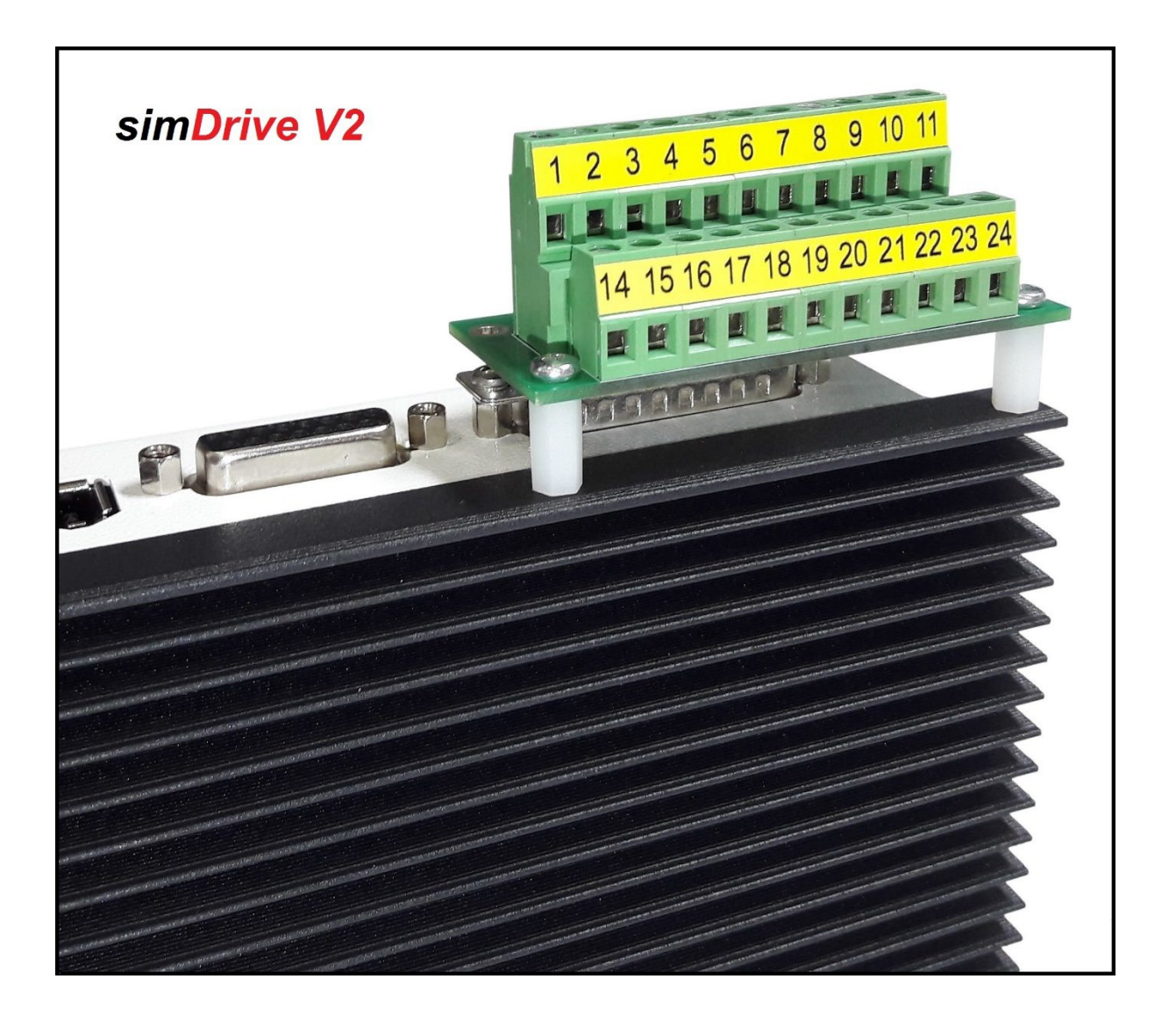

Przyłącze jest bezpośrednio przykręcone do gniazda DB25 simDrive V2 i dodatkowo podparte dwoma kołkami dystansowymi.

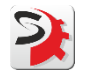